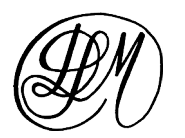

# **Calendrier lunaire perpétuel**

Ce calendrier indique le jour moyen de la lune avec une très grande précision (plusieurs siècles). Il débute le 11 août 1999, jour d'une éclipse totale de soleil en France aux environs de midi.

### **Explication mathématique de son fonctionnement :**

La lune met un peu plus de 29 jours pour revenir dans l'alignement avec le soleil (exactement 29,530588 jours).

Il y a donc 29,530588 jours entre deux nouvelles lunes consécutives (en moyenne).

Ce calendrier indique 30 jours (numérotés de 0 à 29). Il a donc 30 – 29,530588 = 0,469412 jour de différence avec une lunaison.

Pour suivre la lune, il suffit d'avancer la curseur de la lune d'un jour, chaque jour.

À chaque tour complet, le calendrier prend 0,469412 jours de retard sur la lune. En effet, le calendrier indique une nouvelle lune au bout de 30 jours au lieu de 29,530588 ! Au bout de 2 mois c'est quasiment 1 jour de retard : le curseur de la lune est sur le jour 29 alors qu'il devrait être sur le jour suivant c'est à dire la nouvelle lune (2 x 29,530588 = environ 59 jours). Il faut donc avancer le curseur de la lune de 1 jour pour corriger cette différence sur le calendrier.

En réalité, ce n'est pas 1 jour exactement tous les 2 mois mais 1,938824 jours tous les 2 mois. D'où la machine à additionner représentée par les 6 cercles de couleurs pour éviter les calculs.

Chaque cercle de couleur représente :

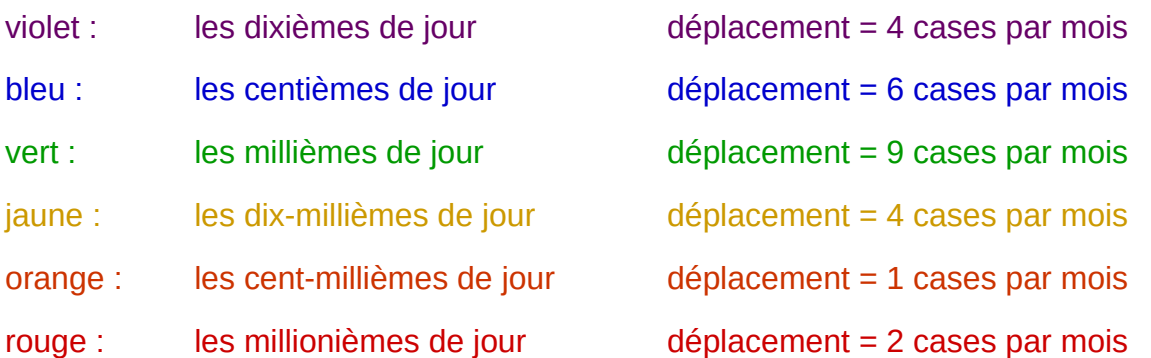

Au départ (11 août 1999), le curseur de la lune est sur « 0 ». Le curseur violet est sur « 5 » (ceci permet de toujours rester très proche de la moyenne – à moins d'une demie journée). Tous les autres curseurs sont sur « 0 »

## **Fonctionnement du calendrier**

Chaque jour les curseurs indiquant la date (en haut du calendrier) sont mis à leur place.

Chaque jour, le curseur de la lune est avancé d'une case.

#### **Quand le curseur de la lune arrive sur le jour « 29 » :**

1. le curseur rouge est avancé de 2 cases

- 2. le curseur orange est avancé de 1 case. Si le curseur rouge est arrivé sur la case « 0 », le curseur orange est avancé d'une nouvelle case.
- 3. le curseur jaune est avancé de 4 cases. Si le curseur orange est arrivé sur la case « 0 » ou l'a dépassée au mouvement précédent, le curseur jaune est avancé d'une nouvelle case.
- 4. le curseur vert est avancé de 9 cases. Si le curseur jaune est arrivé sur la case « 0 » ou l'a dépassée au mouvement précédent, le curseur vert est avancé d'une nouvelle case.
- 5. le curseur bleu est avancé de 6 cases. Si le curseur vert est arrivé sur la case « 0 » ou l'a dépassée au mouvement précédent, le curseur bleu est avancé d'une nouvelle case.
- 6. le curseur violet est avancé de 4 cases. Si le curseur bleu est arrivé sur la case « 0 » ou l'a dépassée au mouvement précédent, le curseur violet est avancé d'une nouvelle case.
- **7. si le curseur violet est arrivé sur la case « 0 » ou l'a dépassée au mouvement précédent, le curseur de la lune est avancé d'une nouvelle case (le mois n'a que 29 jours et non pas 30).**

## **Mise à jour des curseurs :**

Deux solutions pour mettre votre calendrier à jour :

1) Avec le tableau en annexe, vous mettez les curseurs à leur place en début ou en milieu de mois et vous les mettez à jour en appliquant la démarche si-dessus.

2) Vous choisissez votre date de départ, de préférence un jour de nouvelle lune (voir calendriers ou sur Internet), vous mettez tous les curseurs sur « 0 » sauf le curseur violet que vous mettez sur « 5 ».

## **Précision du calendrier :**

En théorie, ce calendrier a une précision de moins de 1 jour sur plusieurs siècles voire millénaires.

En réalité vous constaterez parfois un jour de différence avec ce qu'indique les calendriers ou Internet. Cela est dû pour plusieurs raisons :

- ➢ Les lunaisons (durée entre 2 nouvelles lunes) varient en fonction de nombreux paramètres astronomiques,
- ➢ Si la nouvelle lune est autour de minuit, le jour peut changer en fonction de l'heure légale !

## **Remarques, suggestions :**

[dlm.anim@free.fr](mailto:dlm.anim@free.fr)

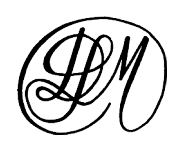